#### ecv

# A fancy Curriculum Vitae Class

Christoph Neumann <c.p.neumann@web.de>, Bernd Haberstumpf <poldi@kabatrinker.de>

February 11, 2007

#### Abstract

The ecv–class provides a convenient environment for creating a fancy tabular currriculum vitae. The class is oriented at the europass (see: http://europass.cedefop.eu.int).

#### 1 Installation

The zip or tar.gz file comes with a ecv.ins and a ecv.dtx file included which contains the L<sup>AT</sup>FX stuff.

To extract the class files call:

#### \$ latex ecv.ins

This call will extract all LATEX specific files to the current directory. You can either use the files for a single cv project or you can integrate the files into your T<sub>E</sub>X installation.

If you just want to use ecv for a single curriculum vitae project, the simplest way is just to copy the generated files to the folder of the project.

If you want to integrate ecv into your TEX installation, create a directory tex/latex/ecv beneath your TEX installation (e.g. beneath /usr/share/texmf) and copy all files from the current directory there. Now call:

\$ mktexlsr

to update the file–cache of LAT<sub>EX</sub>.

Hint: The ecv distribution contains a sample docstrip configuration in docstrip.cfg via which files can be distributed automatically to their correct positions inside a LATEX installation. Feel free to adapt this file to your environment and afterwards call latex ecv.ins to install the package to its right place.

## 2 Linux and Windows

Ecv has been tested on Linux and also under Windows, using MiXTeX and TeXnic-Center.

### 3 Templates

For a quick start the ecv distribution contains document templates for a german and an english curriculum vitae. The templates can be found in the template.zip file.

The template directory contains the templates

- CV-template de.tex for the german language
- CV-template en.tex for the english language

and a Makefile to build the pdf. Just call:

\$ make

to build the pdf. The file porttrait.eps contains a dummy porttrait for the first page of the curriculum vitae.

#### 4 Structure

The tex–file that contains the curriculum vitae will have roughly the following structure:

```
\% The languages english and german are supported
\documentclass[german]{ecv}
```
\% Portrait to be used on the first page \ecvPortrait{images/myPortrait}

\% Name to be use for the footer line \ecvName{My Name}

\begin{document}

```
\% Start the tabular that contains the cv (this will print title
\% and portrait)
\begin{ecv}
```
\% Group entries with sections \ecvSec{\ecvPerson}

```
\% Entries in the tabular
\ecvEPR{Name} {\textsc{Name}, My}
```

```
\ecvEPR{Adresse}{Somewhere 13, Sometown}
\ecvEPR{Telefon}{(555) 555 / 555}
\ecvEPR{E-Mail} {\ecvHyperEMail{nobody@nowhere.com}}
\ecvEPR{Staatsangeh"origkeit}
                {Deutsch}
\ecvEPR{Geburtsdatum}
                {12.34.5678}
\end{ecv}
```
\ecvSig{Name, My}{Sometown}

The example shows that some information is provided before the document start like the name for the footer line and the portrait. The actual cv is then written in the ecv environment. A curriculum vitae can be finialized with a signature where the issuer can sign by hand.

#### 5 NLS support

As the example in the last chapter suggests curriculum vitaes can be written in either german or english language. Actually a curriculum vitae–tex–file can contain both a german version and an english version. Most commands of the class accept an optional parameter which defines to which language the command applies. If the language does not match the language define in the documentclass the command is ignored.

Example:

```
\ecvERP[german]{Staatsangeh"origkeit}{Deutsch}
\ecvERP[english]{nationality}{german}
```
If the document is rendered with \documentclass[german]{ecv} the first line is used, if the document is rendered with \documentclass[english]{ecv} the second line is printed.

The class also provides with its package ecvNLS.sty some macros for nationalized text–fragments like ecvPerson which prints Zur Person in the german version and Personal Information in the english version.

#### 6 Documentclass

documentclass ecv This package provides the documentclass ecv. The documentclass supports the following options:

- german Select language german
- english Select language english
- empty Do not print footer or header

#### 7 Header

Between the documentclass and the document–environment two commands are supported:

ecvName ecvPortrait

- \ecvName{ $\langle name \rangle$ } Sets the name of the author of the cv. The name is printed in the left–hand footer. If the name is not set, the left hand footer (Curriculum Vitae or Lebenslauf) is not printed.
- ecvPortrait ${\langle image-name \rangle}$  Sets the name of the image that should be used as the portrait right to the title of the curriculum vitae. A file–extension of jpg is appended to the image-name. The image is printed 40mm x 60mm. If the ecvPortrait command does not exist no image is shown.

#### 8 Footer

After the curriculum vitae a field for the signature can be added. This package provides the following command for this purpose:

#### ecvSig

• \ecvSig{ $\langle name\rangle$ } { $\langle town\rangle$ } Creates a signature field beneath the curriculum vitae.

A signature looks the following way:

MyTown, February 11, 2007

Name, My

#### 9 ecv Environment

- ecv The ecv environment encloses the curriculum vitae. All entries of the curriculum vitae must be inside an ecv environment. The ecv environment prints a title (either Lebenslauf or Curriculum Vitae) and the portrait (if one is defined) prior to the entries.
- ecv\* In addition to the ecv environment the ecv\* envrionment is provided. This environment works exactly like the ecv environment but ommits the title and the pricture.

#### 10 Entries

The curriculum vitae is composed of entries which are composed of a tag (left hand side) and a value (right hand side). Both tag and value can come in different flavours.

For example you have different entries for a job: "period of time", "branch of trade", "job title" and "job description". It is recommended to have the "period of time" entry with a special preceeding symbol, like a blue triangle, and the other entries with a common preceeding symbol, like a small bullet.

Note that in this example several jobs would be listed under a section "jobs". In the description below the term group relies to a single job with its several entries.

\ecvTP Tags can be written with the following macros:

\ecvTF

- \ecvTN \ecvTF[ $\langle lang \rangle$ ]{ $\langle text \rangle$ } or \ecvTagFirst[ $\langle lang \rangle$ ]{ $\langle text \rangle$ } A tag that starts a group of tags. The text is preceeded by a small blue triangle.
	- \ecvTN[ $\langle lang \rangle$ ]{ $\langle text \rangle$ } or \ecvTagNext[ $\langle lang \rangle$ ]{ $\langle text \rangle$ } A tag inside a group of tags. The text is preceeded by a small circle.
	- \ecvTP[ $\langle \text{long} \rangle$ ] { $\langle \text{true} \rangle$ ] or \ecvTagPlain[ $\langle \text{long} \rangle$ ] { $\langle \text{test} \rangle$ } The most simple form of a tag. Just prints text, without a preceeded symbol.

\ecvVR Values can be written as ragged right or as justified text with the following macros: \ecvVB

- \ecvVR[ $\langle lang \rangle$ ]{ $\langle text \rangle$ } or \ecvValueRagged[ $\langle lang \rangle$ ]{ $\langle text \rangle$ } A value with a ragged right.
- \ecvVB[ $\langle lang \rangle$ ] { $\langle text \rangle$ } or \ecvValueBlocked[ $\langle lang \rangle$ ] { $\langle text \rangle$ } A value with justified text.

Tags and values are separated by a  $\&$ :

\ecvTP{Name} & \ecvVR{Name, My}

\ecvEPB \ecvEFR \ecvEFB \ecvENR \ecvENB

\ecvEPR Normally we want to write whole entries. We do not want to separate tags and values. Therefore, a convenient form for writing whole entries are the following macros which are in fact a combination of the tag and value macros. The name of the macros is composed of ecvE followed by the flavour of the tag followed by the flavour of the value:

- \ecvEPR[ $\langle \langle \langle \langle \rangle \rangle \rangle$  { $\langle \langle \langle \rangle \rangle \rangle$ } writes a plain tag with a value with a ragged right.
- \ecvEPB[ $\langle \langle \langle \langle \rangle \rangle \rangle$ ] { $\langle \langle \langle \langle \rangle \rangle \rangle$ } writes a plain tag with a value with a blocked right.
- \ecvEFR[ $\langle lang \rangle$ ]{ $\langle tag \rangle$ }{ $\langle value \rangle$ } writes a first tag with a value with a ragged right.
- \ecvEFB[ $\langle \langle \langle \langle \rangle \rangle \rangle$  { $\langle \langle \langle \rangle \rangle$ } writes a first tag with a value with a blocked right.
- \ecvENR[ $\langle lang \rangle$ ]{ $\langle tag \rangle$ }{ $\langle value \rangle$ } writes a next tag with a value with a ragged right.

• \ecvENB[ $\langle lang \rangle$ ]{ $\langle tag \rangle$ }{ $\langle value \rangle$ } writes a next tag with a value with a blocked right.

Of course also these macros have a long form

\ecvTagPlainValueRagged \ecvTagPlainValueBlocked \ecvTagFirstValueRagged \ecvTagFirstValueBlocked \ecvTagNextValueRagged \ecvTagNextValueBlocked

\ecvOVR Two special macros are provided to only print the value part:

\ecvOnlyValueRagged \ecvOVB \ecvOnlyValueBlocked

- \ecvOVR[ $\langle lang \rangle$ ]{ $\langle text \rangle$ } or \ecvOnlyValueRagged[ $\langle lang \rangle$ ]{ $\langle text \rangle$ } Print only the value with a ragged right.
- \ecvOVB[ $\langle \langle \rangle$ ]{ $\langle \langle \rangle$ } or \ecvOnlyValueBlocked[ $\langle \langle \rangle$ ]{ $\langle \langle \rangle$ } Print only the value with a blocked right.

#### 11 Sections

Entries in the curriculum vitae can be grouped by sections and subsections. Sections are printed with blue letters in the left column in a slightly bigger font–face. Subsections are printed in capital letters.

\ecvSec The Section command comes in two flavours: with and without additional vertical space (6pt) beforehand:

- \ecvSec[ $\langle lang \rangle$ ]text or \ecvSection[ $\langle lang \rangle$ ]text Prints a section tag without additional vertical space beforehand.
- \ecvBSec[ $\langle lang \rangle$ ]text or \ecvBreakSection[ $\langle lang \rangle$ ]text Prints a section tag with additional vertical space beforehand.

At the moment we did not to try any automatization of the vertical space insertion, but have just experienced the necessity to add them. Feel free to eleminate the need for the ecvB commands by using fancy automization rules, and and don't forget to provide your superior LAT<sub>EX</sub> macro knowledge to us.

\ecvBSub \ecvERSub \ecvBERSub \ecvEBSub \ecvBEBSub

- \ecvSub Subsections tags are printed like section tags in the first column but in another font. In contrast to sections they can have a value attached. Subsection commands therefore are provided in a version with and a version without a value:
	- \ecvSub[ $\langle lang \rangle$ ]{ $\langle text \rangle$ } Standard subsection (without additional vertical space).
	- \ecvBSub[ $\langle \text{lang} \rangle$ ] $\{ \langle \text{text} \rangle \}$  Subsection with additional vertical space (smallskip).

\ecvSection \ecvBSec \ecvBreakSection

- \ecvERSub[ $\langle lang \rangle$ ]{ $\langle text \rangle$ }{ $\langle value \rangle$ } Subsection with a ragged right value (without additional vertical space).
- \ecvBERSub[ $\langle lang \rangle$ ]{ $\langle text \rangle$ }{ $\langle value \rangle$ } Subsection with a ragged right value and with additional vertical space.
- \ecvEBSub[ $\langle lang \rangle$ ]{ $\langle text \rangle$ }{ $\langle value \rangle$ } Subsection with a blocked right value (without additional vertical space).
- \ecvBEBSub[ $\langle lang \rangle$ ]{ $\langle text \rangle$ }{ $\langle value \rangle$ } Subsection with a blocked right value and with additional vertical space.

Also these command come with verbose forms:

\ecvSubSection \ecvBreakSubSection \ecvEntryRaggedSubSection \ecvBreakEntryRaggedSubSection \ecvEntryBlockedSubSection \ecvBreakEntryBlockedSubSection

### 12 Layouting

The ecv class provides some command to tweak the layout of the cv. \ecvPageBreak The following two commands can be used to control page–breaks: \ecvNewPage • ecvPageBreak Suggest a page–break. • ecvNewPage For a new page. \ecvBreakParagraphs The \ecvBreakParagraphs command can be used to add vertical space between entries. \ecvNewLine The \ecvNewLine can be introduced to continue on a new–line. \ecvNewPara The \ecvNewPara begins a new paragraph with addtional vertical space (smallskip).  $\text{CovBold}$  The command  $\text{CovBold}(text)$  can be used to create bold written text.

## 13 Hyperlinks

\ecvURL The curriculum vitae class provides some commands to render hyperlinks: \ecvEMail \ecvHyperLink \ecvHyperEMail • \ecvHyperLink $\{ \langle url \rangle \}$  Format a clickable url. • \ecvHyperEMail{ $\langle email \rangle$ } Format a clickable email.

The above commands are based on the following non-clickable commands, which provide the formating and which can be used likewise:

- \ecvURL $\{ \langle url \rangle \}$  Format an unclickable url.
- \ecvEMail $\langle email \rangle$ } Format an unclickable email.

## 14 Localized Strings

The following localized strings are provided for the german and english languages:

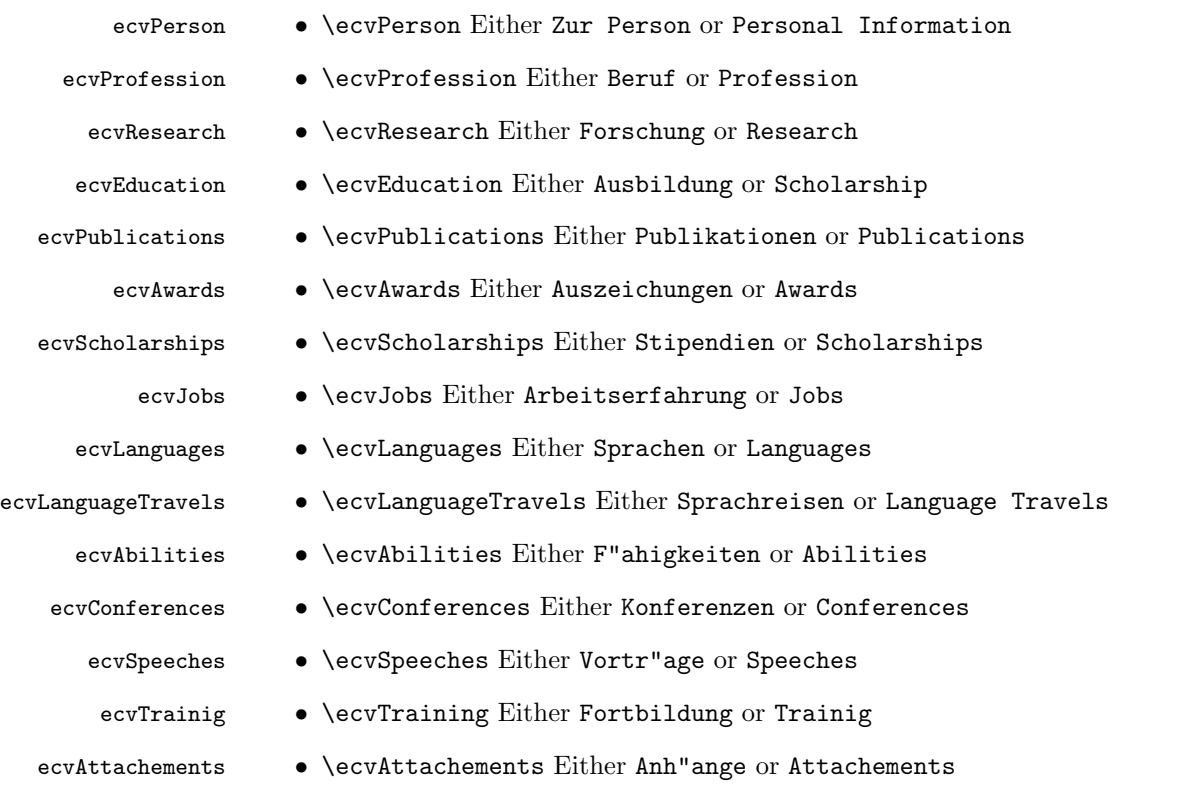

## 15 Requirements

We instrument several other LAT<sub>EX</sub> packages for different purposes, which must be available under your installation.

- geometry
- $\bullet\,$  long<br>table
- pgf
- paralist
- $\bullet\,$  helvet
- $\bullet\,$  color
- fancyhdr
- $\bullet\,$  inputenc
- $\bullet\,$  fontenc
- ae
- $\bullet\,$ aecompl
- $\bullet\,$ aeguill
- $\bullet\,$ textcomp
- $\bullet\,$ url
- $\bullet\,$  hyperref
- babel